## <span id="page-0-1"></span><span id="page-0-0"></span>Introduzione a GAP

#### Ilaria Colazzo - Prof. Francesco Catino

Università del Salento

3 Maggio 2017

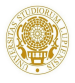

 $QQ$ 

Ilaria Colazzo - Prof. Francesco Catino and a service and a service and a service and a service of the Università del Salento

Introduzione a GAP

E

イロト イ部 トメ ヨ トメ ヨト

#### SOMMARIO

**11** [Installazione](#page-2-0)

- 2 [L'interfaccia utente GGAP](#page-4-0)
- 3 [Comandi di base](#page-7-0)

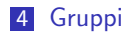

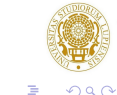

Ilaria Colazzo - Prof. Francesco Catino and a service and a service and a service and a service of the Università del Salento

イロト イ部 トイヨ トイヨト

#### <span id="page-2-0"></span>**Windows**

Per installare GAP, andare all'indirizzo http://www.math.colostate.edu/ ∼hulpke/CGT/education.html scaricare il file GAP4412Setup.exe. Una volta scaricato il file aprirlo e iniziare l'installazione cliccando l'immagine riportata accanto. Verrà installato sia il programma GAP che GGAP un interfaccia grafica che semplifica l'utilizzo del programma.

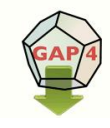

**K ロ ▶ | K 母 ▶ | K ヨ ▶ | K ヨ** 

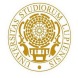

 $\Omega$ 

#### Macintosh

Per installare GAP, andare all'indirizzo http://www.math.colostate.edu/ ∼hulpke/CGT/education.html scaricare il file GAP4.4.12a.mpkg.zip. Una volta scaricato il file aprirlo e iniziare l'installazione cliccando l'immagine riportata accanto. Verr`a installato sia il programma GAP che GGAP un interfaccia grafica che semplifica l'utilizzo del programma.

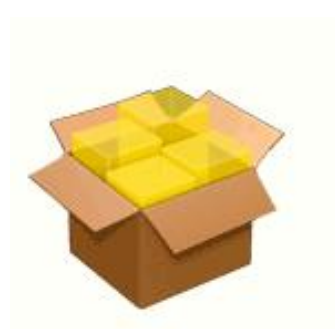

**K ロ ▶ | K 母 ▶ | K ヨ ▶ | K ヨ** 

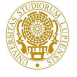

 $\Omega$ 

### <span id="page-4-0"></span>L'interfaccia utente GGAP

Aperto GGAP appare il foglio di lavoro. Nella parte alta della finestra troviamo la barra degli strumenti che permette di fare le operazioni sul foglio di lavoro. Accanto al simbolo > andranno inseriti da tastiera i vari comandi. ATTENZIONE: Ogni comando in GAP termina con il simbolo ;

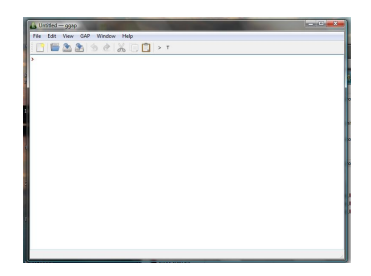

**K ロ ▶ | K 母 ▶ | K ヨ ▶ | K ヨ** 

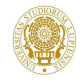

つひひ

## Workspace e Worksheet (I)

L'interfaccia di GGAP offre due modi di salvare (e caricare) i fogli di lavoro: Workspace (opzione di default) e Worksheet. Per salvare (caricare, risp.) andare nel menu File (in alto a sinistra) e selezionare Save (Open, risp.)

Workspace (estensione .gwp): salva l'intera sessione di lavoro che comprende sia ciò che è visualizzato sullo schermo che tutte le variabili definite dall'utente.

- PRO aprendo un file di questo tipo è subito possibile riprendere il lavoro nel punto in cui ci si è interrotti.
- CONTRO bassa compatibilit`a con differenti computer o con differenti versioni di GAP, file solitamente molto pesanti.

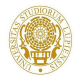

 $\Omega$ 

イロト イ母ト イヨト イヨト

# Workspace e Worksheet (II)

Worksheet (estensione .gws): salva solo il testo (sia gli input che i rispettivi output) mostrato sullo schermo.

- PRO alta compatibilità con differenti computer o con differenti versioni di GAP, file di piccole dimensioni.
- CONTRO gli oggetti definiti non sono salvati, una volta riaperto il file è necessario eseguire nuovamente tutti i comandi.

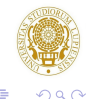

**K ロ ▶ | K 母 ▶ | K ヨ ▶ | K ヨ** 

## <span id="page-7-0"></span>**Confronti**

Il simbolo di uguaglianza,  $=$ , verifica se due espressioni sono uguali o no. Ad esempio:

```
> 8 = 9:
 false
> 1^{\circ}3+12^{\circ}3=9^{\circ}3+10^{\circ}3;
```
true

```
\blacksquare Si calcoli 3^{121}:
```
■ Si determini se  $2^{25} + (45 * 51)$  è più grande di 34 milioni.

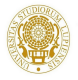

 $QQ$ 

K ロト K 御 ト K 君 ト K 君 ト

# Confronti

Il simbolo di uguaglianza,  $=$ , verifica se due espressioni sono uguali o no. Ad esempio:

> 8 = 9; false > 1^3+12^3=9^3+10^3;

true

#### Esercizio

■ Si calcoli 
$$
3^{121}
$$
;

■ Si determini se  $2^{25} + (45 * 51)$  è più grande di 34 milioni.

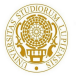

 $QQ$ 

イロト イ押ト イヨト イヨ

#### Variabili

Un oggetto può essere memorizzato in una variabile. Per le variabili può essere usato un qualsiasi nome che non sia una parola riservata.

L'operatore di assegnamento è un due punti seguito dal simbolo uguale,  $:=$ . Una volta che un dato è stato registrato all'interno di una variabile questa può essere usata in sua vece. Ad esempio:

> variabile1:=126; 126

> variabile1^2; 15876

Il simbolo  $=$  è l'operatore di confronto. Per assegnare un valore ad una variabile usare il simbolo  $:=$ .

```
> variabile2=14;
Variable: 'variabile2' must have a value
```
Si osservi che nel linguaggio GAP non è necessario dichiarare il tipo di variabili. イロト イ母 トイラト イラト

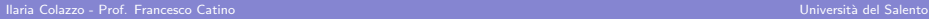

 $\Omega$ 

# Funzioni (I)

Una funzione prende in input uno o più argomenti e restituisce un output. GAP ha molte funzioni già implementate e pronte per essere utilizzate (alcune le vedremo nel seguito). In alcuni casi definire nuove funzioni è utile. Una funzione può essere definita usando la parola function seguita dagli argomenti e finisce con la parola end. return restituisce l'output. Ad esempio, scriviamo una funzione che prende in input un intero e gli aggiunge 2:

```
>Piu2:=function(x) return x+2; end;
 function( x ) ... end
>Piu2(15);
 17
```
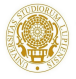

 $\Omega$ 

イロト イ母 ト イヨ ト イヨー

# Funzioni (II)

Nel caso di funzioni che in input prendano un solo argomento si può utilizzare la scrittura più rapida in cui si scrive l'input seguito da una freccia,  $-$  >, seguita dall'output.

```
\text{Piu2}:=(x \rightarrow x+2);function(x)...end
>Piu2(15);
 17
```
Si definisca la funzione SommaDeiPriminInteri che prenda in input un intero n e restituisca la somma  $1 + 2 + 3 + \cdots + n$ . Si utilizzi la funzione per calcolare questa somma per  $n = 100$  e  $n = 987$ .

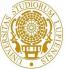

 $\Omega$ 

イロト イ母 トイラト イラト

# Funzioni (II)

Nel caso di funzioni che in input prendano un solo argomento si può utilizzare la scrittura più rapida in cui si scrive l'input seguito da una freccia,  $-$  >, seguita dall'output.

```
\text{Piu2}:=(x \rightarrow x+2):
 function(x)...end
>Piu2(15);
 17
```
#### Esercizio

Si definisca la funzione SommaDeiPriminInteri che prenda in input un intero n e restituisca la somma  $1 + 2 + 3 + \cdots + n$ . Si utilizzi la funzione per calcolare questa somma per  $n = 100$  e  $n = 987$ .

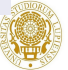

 $\Omega$ 

イロト イ母 トイラト イラト

# Liste (I)

Una lista inizia con una parentesi quadra aperta, [, e termina con una parentesi quadra chiusa, ] gli elementi sono separati da una virgola. Il comando Length restituisce il numero di elementi nella lista. Per accedere all'*i*-esimo elemento della lista L si usa il comando L[i], la stessa notazione può essere utilizzata per assegnare un valore alla lista. L'appartenenza alla lista può essere verificata utilizzando  $x$  in L, il comando Position(L,x) restituisce la posizione della prima occorrenza di x nella lista.

Il comando  $Add(L, x)$  aggiunge in coda l'oggetto x alla lista L, Append(L,L2) aggiunge tutti gli elementi della lista L2.

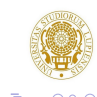

イロト イ押ト イヨト イヨ

# Liste (II)

```
\Sigma := [2,3,5,7,9,11,1];
 [ 2, 3, 5, 7, 9, 11, 1 ]
>Length(L);
 7
>L[3];
 5
>L[3]:=1;
 1
>L;
 [ 2, 3, 1, 7, 9, 11, 1 ]
>4 in L;
 false
>1 in L;
 true
>Position(L,1);
 3
```
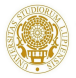

 $QQ$ 

Ilaria Colazzo - Prof. Francesco Catino a componente del superiormente del Salento Diversità del Salento Diversità del Salento

K ロト K 御 ト K 君 ト K 君 ト

# Liste (III)

Bisogna prestare attenzione che assegnando una lista a due variabili non si fa una copia della lista, così cambiando l'una si cambia anche l'altra. Per fare una copia di una lista si può usare il comando ShallowCopy.

```
>a:=[1,2,3];
 [ 1, 2, 3 ]
>b:=a:
 [ 1, 2, 3 ]
>c:=ShallowCopy(a);
 [ 1, 2, 3 ]
>a[2]:=4;
 4
>a;b;c;
 [ 1, 4, 3 ]
 [ 1, 4, 3 ]
 [ 1, 2, 3 ]
```
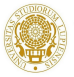

 $\Omega$ 

イロト イ母ト イヨト イヨト

#### Operazioni su Liste

List(L, funzione) applica funzione a tutti gli elementi della lista L e d`a la lista dei risultati.

Filtred(L, funzione) restituisce una lista di quegli elementi di L per i quali la *funzione* è vera.

Number(L,funzione) restituisce il numero degli elementi di L per i quali funzione è vera.

```
\text{List}([1..12], x \rightarrow x \hat{2});[ 1, 4, 9, 16, 25, 36, 49, 64, 81, 100, 121, 144 ]
>Filtered([1..20],IsPrime);
 [ 2, 3, 5, 7, 11, 13, 17, 19 ]
>Number([1..20],IsPrime);
 8
```
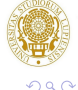

メロメ メ都 メメ きょくきょ

# Vettori e Matrici (I)

In GAP i vettori sono semplicemente delle liste e le matrici sono liste di vettori riga. Ad esempio:

```
\text{Vec:} = [-1, 2, 1]:
 [-1, 2, 1]>M:=[[1,2,3],[4,5,6],[7,8,9]];
 [ [ 1, 2, 3 ], [ 4, 5, 6 ], [ 7, 8, 9 ] ]>vec*M; #vec è visto come vettore riga
 [ 14, 16, 18 ]
>M*vec; #vec è visto come vettore colonna
 [ 6, 12, 18 ]
>vec*vec;
 6
>Display(M); #per visualizzare meglio la matrice
 [ [ 1, 2, 3 ],[ 4, 5, 6 ],
  [ 7, 8, 9 ] ]
```
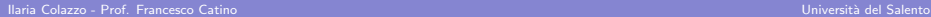

 $QQ$ 

イロト イ母 トイラ トイラトー

# Vettori e Matrici (II)

Le matrici e i vettori spesso non sono modificabili. I comandi ShallowCopy(vettore) o MutableCopyMat(matrice) permettono di ottenere copie degli oggetti che siano modificabili.

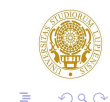

イロト イ母 ト イヨ ト イヨー

Ilaria Colazzo - Prof. Francesco Catino a componente del superiormente del Salento Diversità del Salento Diversità del Salento

[Introduzione a GAP](#page-0-1)

#### Insiemi

Gli insiemi sono implementati come liste ordinate. Data una lista L il comando Set(L) restituisce una copia della lista ordinata. Ad esempio:

```
>L:=Set([5,-3,7,2]);
 [-3, 2, 5, 7]
```
Il comando AddSet $(L, x)$  inserisce l'elemento x in L nella posizione appropriata.

```
\texttt{YAddSet}(L,4);L;[-3, 2, 4, 5, 7]
```
I comandi Union(L,L2), Intersection(L,L2) e Difference(L,L2) permettono di implementare l'unione, l'intersezione e la differenza di insiemi.

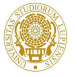

 $\Omega$ 

イロト イ母 トイラト イラト

# Programmazione di base (I)

Il loop di base utilizzato in GAP è il ciclo for. Solitamente il for ripete alcune istruzioni per una variabile intera che scorre all'interno di una lista. Le istruzioni iniziano con la parola do e terminano con la parola od. Il controllo condizionale inizia con if seguito da una variabile booleana (che può assumere i valori true o false), dalla parola then, da un insieme di istruzioni che verranno eseguite se la condizione è vera e termina con la parola fi. Condizioni addizionali possono essere date con il comando elseif (se si vogliono inserire condizioni aggiuntive) o con else (se non si vogliono condizioni aggiuntive).

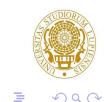

**K ロ ▶ | K 母 ▶ | K ヨ ▶ | K ヨ** 

# Programmazione di base (II)

Ad esempio costruiamo un programma che stampi i primi 40 numeri primi.

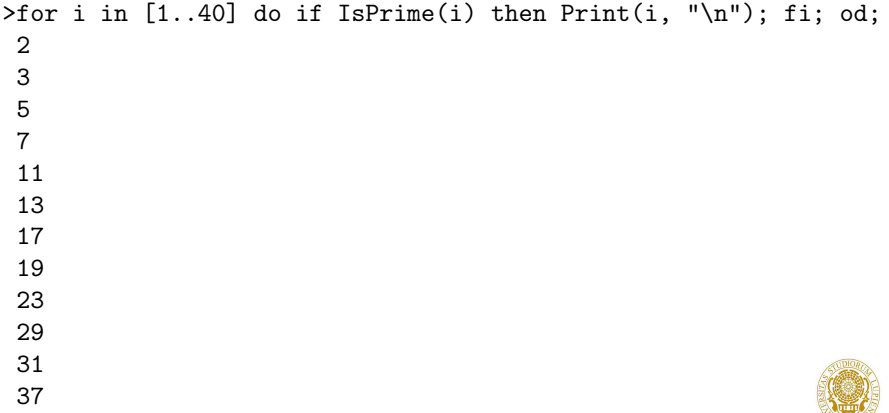

 $QQ$ 

イロト イ部 トイヨ トイヨト